## **Table of Contents**

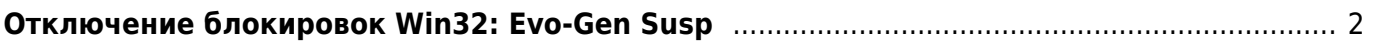

## <span id="page-1-0"></span>**Отключение блокировок Win32: Evo-Gen Susp**

## [avast,](https://kibi.ru/tags/avast?do=showtag&tag=avast) [настройки](https://kibi.ru/tags/nastrojki?do=showtag&tag=%D0%BD%D0%B0%D1%81%D1%82%D1%80%D0%BE%D0%B9%D0%BA%D0%B8)

По умолчанию Avast блокирует не только известные вирусы, но и потенциально нежелательные программы (ПНП). К сожалению, механизм детекции ПНП у аваста не самый интеллектуальный и под нож попадают самые обычные файлы. Простое снятие галочки в настройках "Общие/Искать потенциально нежелательные программы" не до конца отключает этот механизм.

Для того, чтобы вырубить механизм нужно сделать следующее:

- Отключить режим самозащиты Настройки/Устранение неисправностей/Включить модуль самозащиты Avast
- Открыть ini файл с настройками Avast'а C:\ProgramData\AVAST Software\Avast\avast5.ini
- Добавить в секцию [Scanner] строку DisableEvogen=1
- Перезагрузить компьютер
- Включить обратно модуль самозащиты Avast

From: <https://kibi.ru/> - **Киби.ru**

Permanent link: **[https://kibi.ru/avast\\_evo-gen-susp](https://kibi.ru/avast_evo-gen-susp)**

Last update: **2017/05/29 17:27**

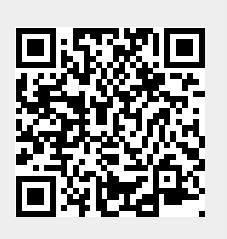